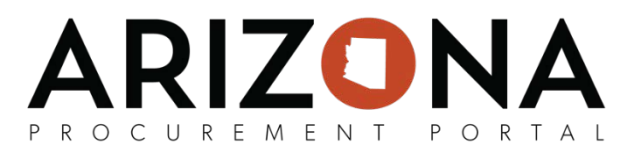

## **Reviewing and Approving Purchase Requisitions**

*This document is a quick-reference guide for users who need to review and approve purchase requisitions in the Arizona Procurement Portal (APP). If you have any questions, please contact the APP Help Desk at [app@azdoa.gov.](mailto:app@azdoa.gov) Additional resources are also available on the SPO Website: [https://spo.az.gov/.](https://spo.az.gov/)*

There is a single workflow for reviewing and approving purchase requisitions. This workflow includes budget validation checks through an AFIS interface, and a defined approval path, that is catered towards each agency's needs. The approval workflow will account for all necessary approvers and once the necessary approvals for a purchase requisition have been completed, a purchase order will be automatically created.

## **Reviewing and Approving a Purchase Requisition**

- 1. If you have received an email that notified you for your approval, click the hyperlink and log into the APP system. Upon successful log in, you will be taken to the requisition that needs your approval in APP.
- 2. Or, from any page in APP, navigate to the **Procurement** drop-down and select **Requisition Approvals**.
- 3. Open the purchase requisition that needs to be reviewed and approved by selecting the **Pencil** icon.
- 4. Review information in the **Header** along with **Delivery** and **Invoicing** information. Please note that this information is read-only.
- 5. If the budget information is to be modified, select the **Pencil** icon next to each line item to view and modify the **Budget Information**.

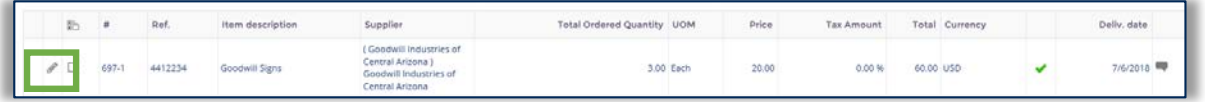

6. A pop up window will appear. Scroll down to **Budget Information.** When modifying budget information, you will be able to adjust the **Allocation**, **Object**, **Function**, **Agency** and more.

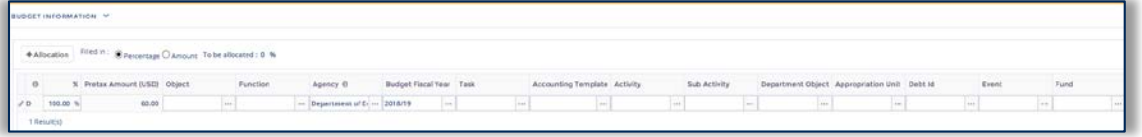

7. Once complete, select **Save and Close.** If you make a mistake, you can select **Reset Allocations** to go back to the original allocations.

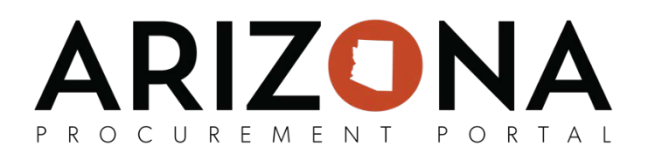

## **Reviewing and Approving a Purchase Requisition (cont'd)**

8. If needed, you can add **Comments** to explain why you made a change or what changes need to be made and/or validated.

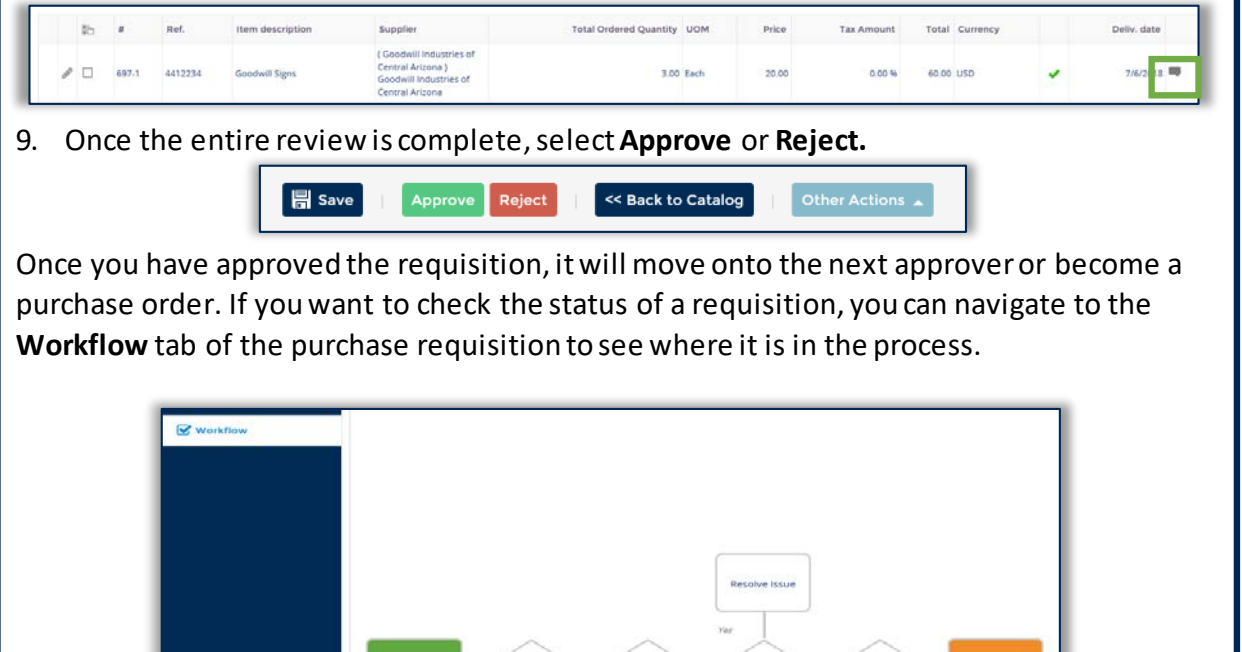

Pay using pcar